## Uređivanje i brisanje zapisa u KPI

Zadnje ažurirano18/10/2023 8:59 am CEST

Kod automatskog knjiženja prometa u KPI kod određenih je zapisa potrebno napraviti ručni ispravak. O kojim je zapisima riječ, možete pročitati u ovoj [uputi](http://help.minimax.hr/help/primjeri-zapisa-u-kpi-koje-je-potrebno-rucno-ispraviti).

Da biste zapis u KPI uredili, potrebno je kliknuti na zapis pa na **Uredi**.

S druge strane, da biste zapis u KPI obrisali, nakon klika na zapis potrebno je kliknuti **Briši**.

## Knjiga primitaka i izdataka

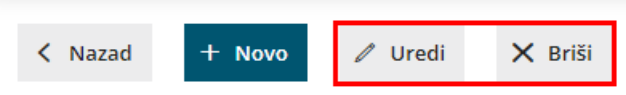